## IBM Business Process Manager Advanced - Process Server

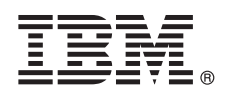

**Versão 7.5.1**

# **Guia de Iniciação Rápida**

*Introdução à instalação e configuração do IBM Business Process Manager.*

**Versão do idioma nacional:** Para obter o Guia de Iniciação Rápida em outros idiomas, acesse os arquivos PDF no DVD de Iniciação Rápida.

## **Visão Geral do Produto**

O IBM<sup>®</sup> Business Process Manager é de fácil compreensão para usar a plataforma de gerenciamento de processos de negócios que visivelmente o ajudará a gerenciar seus processos de negócios. Ele inclui ferramentas e ambientes de tempo de execução, que ajudarão os proprietários de processos e os usuários corporativos a projetar, executar, monitorar e otimizar processos, permitindo que eles melhorem diretamente seus processos de negócios.

## **1 Etapa 1: Acesse o Software e a Documentação**

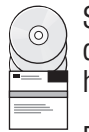

Se você transferiu por download o seu produto a partir do Passport Advantage, siga as instruções no documento de download:

<http://www.ibm.com/support/docview.wss?uid=swg24030601>

Essa oferta de produto inclui os seguintes componentes:

- DVD de Iniciação Rápida
- v IBM BPM V7.5.1 incluindo IBM Installation Manager V1.5.0, IBM WebSphere Application Server V7.0.0.19 e IBM DB2 Express Edition V9.7 (somente Microsoft Windows e Linux Intel)
- v Suplementos do IBM WebSphere Application Server Network Deployment V7.0 incluindo IBM Update Installer para WebSphere Software, IBM Server HTTP, plug-ins do servidor da web e aplicativos cliente para o WebSphere Application Server
- IBM DB2 Enterprise Server Edition V9.7
- IBM Tivoli Directory Server V6.3
- IBM Rational Application Developer V7.5

Alguns desses componentes são opcionais. Para obter uma lista completa dos componentes fornecidos para sua plataforma, consulte o pacote de produtos do *IBM Business Process Manager Advanced* no centro de informações: [http://publib.boulder.ibm.com/infocenter/dmndhelp/v7r5m1/index.jsp.](http://publib.boulder.ibm.com/infocenter/dmndhelp/v7r5m1/index.jsp)

Para obter a documentação, incluindo instruções de instalação, consulte as seguintes informações: [http://www.ibm.com/software/integration/business-process-manager/library/documentation.](http://www.ibm.com/software/integration/business-process-manager/library/documentation)

### **2 Etapa 2: Avalie a Configuração de Hardware e do Sistema**

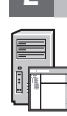

é possível usar o IBM BPM em muitas configurações diferentes. Consulte *Planejamento para o IBM Business Process Manager* no centro de informações. Revise a licença do produto do IBM BPM para garantir que você tenha as autorizações necessárias para suportar a sua topologia e que você entenda as restrições de uso para todos os componentes de software inclusos no produto.

Para requisitos de sistema detalhados, consulte as seguintes informações: [http://www.ibm.com/software/integration/](http://www.ibm.com/software/integration/business-process-manager/tools/sysreqs/) [business-process-manager/advanced/sysreqs/.](http://www.ibm.com/software/integration/business-process-manager/tools/sysreqs/)

#### **3 Etapa 3: Instalar IBM BPM**

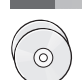

Essas instruções explicarão rapidamente como executar uma instalação típica de seu produto utilizando o número mínimo de cliques.

Para criar tanto um servidor independente de Process Center como um perfil de Process Server utilizando o banco de dados do DB2 Express:

- 1. Inicie o arquivo da barra de ativação a partir da mídia de DVD ou do local em que extraiu a imagem eletrônica. Na barra de ativação, selecione **Instalar utilizando o instalador típico**.
- 2. Verifique as informações no painel a seguir, incluindo o local para a instalação, e em seguida clique em **Avançar**.
- 3. Escolha instalar um banco de dados do DB2 Express integrado.

**Dica:** Se você já tem o DB2 instalado, será solicitado usar um banco de dados existente. É possível também usar o banco de dados existente para instalação utilizando um outro tipo de banco de dados.

Clique em **Avançar**.

- 4. Leia e aceite o contrato de licença e em seguida clique em **Instalar Software** para iniciar a sua instalação.
- 5. Enquanto o software estiver sendo instalado, é possível visualizar e imprimir as informações sobre a instalação. O progresso é exibido na parte inferior do painel.
- 6. Ao concluir a instalação, ative o console do First Steps.

Para obter instalações complexas, escolha **Instalar usando o instalador customizado** na barra de ativação. Ativações do IBM Installation Manager. Para obter instruções detalhadas de instalação, consulte *Instalando IBM Business Process Manager Advanced: Process Server* no centro de informações.

#### **Informações Adicionais**

**?** Para obter recursos técnicos adicionais, consulte os links a seguir:

- v IBM Education Assistant em:<http://publib.boulder.ibm.com/infocenter/ieduasst/v1r1m0/>
- v Documentação do WebSphere Application Server em:<http://publib.boulder.ibm.com/infocenter/wasinfo/v7r0/index.jsp>
- v Informações de suporte em: [http://www.ibm.com/support/entry/portal/Overview/Software/WebSphere/](http://www.ibm.com/support/entry/portal/Overview/Software/WebSphere/IBM_Business_Process_Manager_Advanced) [IBM\\_Business\\_Process\\_Manager\\_Advanced](http://www.ibm.com/support/entry/portal/Overview/Software/WebSphere/IBM_Business_Process_Manager_Advanced)

Materiais Licenciados do IBM Business Process Manager Versão 7.5.1 Propriedade da IBM. @ Copyright IBM Corp. 2000, 2011. Direitos Restritos para Usuários do Governo dos Estados Unidos - Uso, duplicação ou divulgação restri pelo documento GSA ADP Schedule Contract com a IBM Corp.

IBM, o logotipo IBM, ibm.com, DB2, Express, Passport Advantage, Rational, Tivoli e WebSphere são marcas ou marcas registradas da International Business Machines Corp., registradas em vários países no mundo todo. Outros nomes de produtos e serviços podem ser marcas registradas da IBM ou de outras empresas. Uma lista atual das marcas registradas da IBM está disponível na Web em "Informações sobre marcas registradas e copyright" em http://www.ibm.com/legal/copytrade.shtml.

A Intel é uma marca ou marca registrada da Intel Corporation ou de suas subsidiárias nos Estados Unidos e em outros países. Linux é uma marca registrada de Linus Torvalds nos Estados Unidos e/ou em outros países. Microsofl

Número da Peça: CF38WML

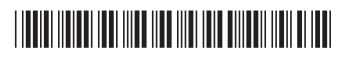